# SAMSUNG New DVM-Pro

User Manual (Sales mode)

English Version

## 2011. 11.

# **00** Contents

| 01 | New DVM-Pro Install & Run          | 3  |
|----|------------------------------------|----|
| 02 | Sales Mode Usage Process           | 5  |
| 03 | Operation Procedure                | 6  |
| (1 | ) Project Define                   | 7  |
| (2 | ) Indoor Unit Design               | 8  |
| (3 | ) Outdoor Unit Design & Connecting | 10 |
| (4 | ) Space Management                 | 12 |
| (5 | ) Piping                           | 14 |
| (6 | ) System Check                     | 17 |
| (7 | ) Capacity Correction              | 18 |
| (8 | ) Wiring Diagram                   | 19 |
| (9 | ) Control System Selection         | 20 |
| (1 | 0) Report                          | 21 |

### **()1** New DVM-Pro Install & Run

- New DVM-Pro supports Windows XP/7 32bit, 64bit system.
- After installation, the user must obtain an authorization code to use New DVM-Pro.
- New DVM-Pro is composed of 'design mode' and 'sales mode'.

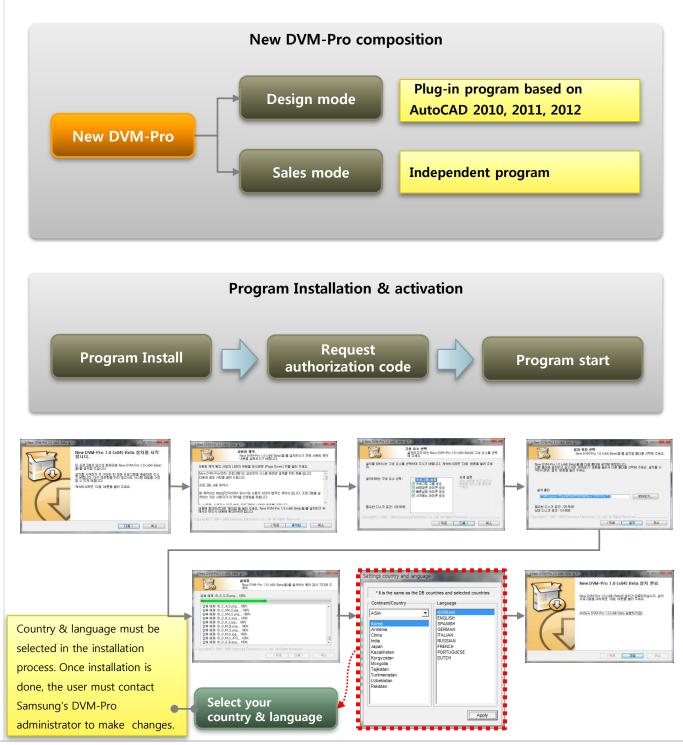

0

New DVM-Pro Install & Run

## New DVM-Pro X SAMSUNG NEW -Dra Operating System Windows XP SP 3 AutoCAD Version AutoCAD Mechanical... Sales Version 1.0.0.3 CAD Version 1.0.0.1 DataBase Version 20110901-161400 **Current System** Information Sales CAD Updati Update

• New DVM-Pro is composed of the 'design mode' and 'sales mode', so in starting the program the

• The update information appears in the below section and the user can make the update optionally.

following window appears and the user can choose between the two modes.

'Design Mode', 'sales mode' Run select information

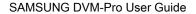

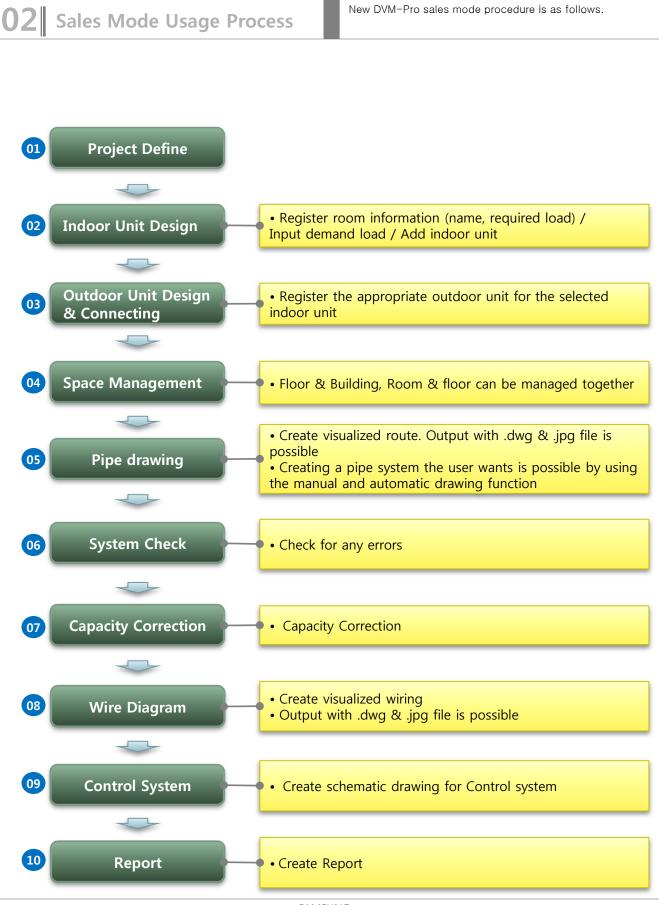

SAMSUNG

(1) Project Define

- To create the project, enter basic information.
- Enter the project name, the project name will be saved as the file name. file format is ".dvmx".
- Customer and designer information entering is optional.
- In the Design condition, select your city. It also can be edited manually.

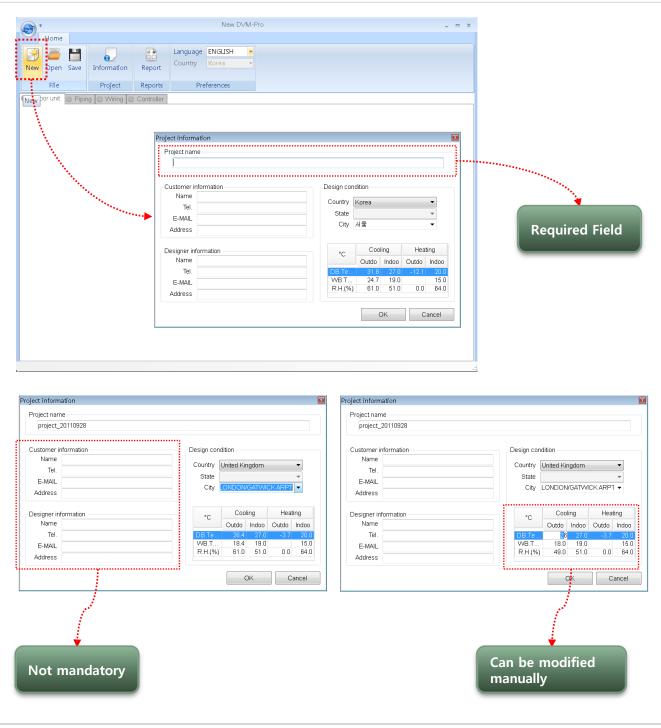

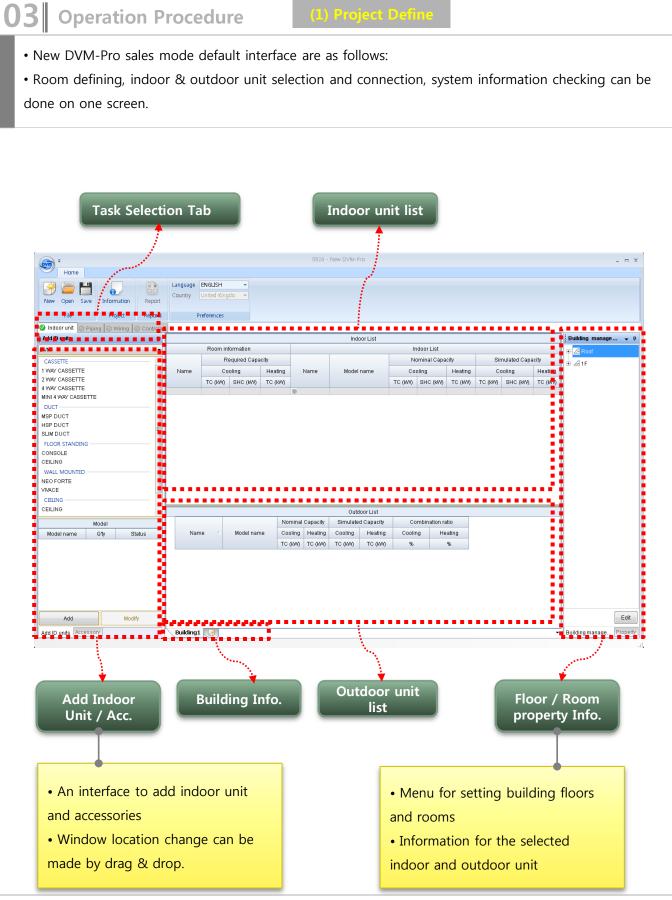

7

(2) Indoor Unit Design – Room Info.

- To register Indoor unit, Room name and demand load must be registered first.
- To enter a value in the grid, select the position then press 'Enter'. Use 'Tab' key to move on to the next space.
- Data entering and management can be done easily using the 'Enter' and 'Tab' keys,

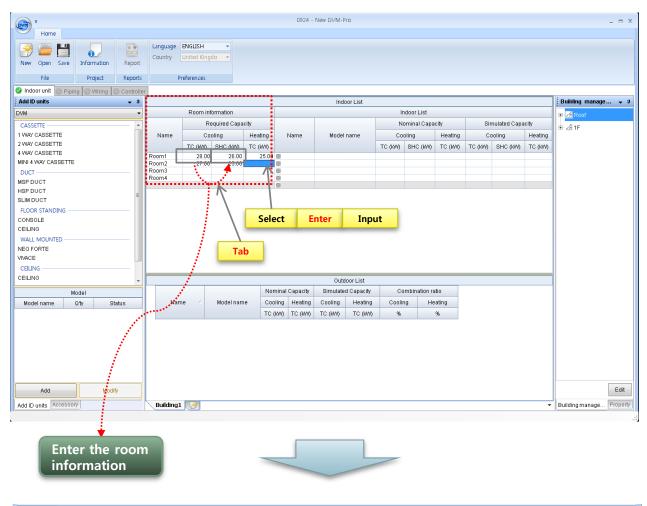

| 🥝 Indoor unit 🖉 Piping 🖉 Wiring 🧭 Controll | er             |             |              |                |      |            |         |             |         |         |              |         |                     |  |  |  |  |  |
|--------------------------------------------|----------------|-------------|--------------|----------------|------|------------|---------|-------------|---------|---------|--------------|---------|---------------------|--|--|--|--|--|
| Add ID units 🗸 🗸                           |                | Indoor List |              |                |      |            |         |             |         |         |              |         | Building manage 👻 🗜 |  |  |  |  |  |
| DVM -                                      |                | Room in     | formation    |                |      |            | Ir      | ndoor List  |         |         |              |         | ⊕- 🧾 Roof           |  |  |  |  |  |
| CASSETTE                                   |                | R           | equired Capa | city           |      |            | N       | ominal Capa | city    | Sir     | nulated Capa | city    | ⊕- 2∄ 1F            |  |  |  |  |  |
| Add ID units                               | Name           | Cooling     |              | Heating        | Name | Model name | Cooling |             | Heating | Cooling |              | Heating |                     |  |  |  |  |  |
| 2 WAY CASSETTE                             |                | TC (KW)     | SHC (KW)     | TC (KW)        |      |            | TC (KW) | SHC (KW)    | TC (KW) | TC (KW) | SHC (KW)     | TC (KW) |                     |  |  |  |  |  |
|                                            | Room1          | 28.00       |              | 25.00          |      |            |         |             |         |         |              |         |                     |  |  |  |  |  |
|                                            | Room2<br>Room3 | 27.00 29.00 |              | 24.00<br>25.00 |      |            |         |             |         |         |              |         |                     |  |  |  |  |  |
| MSP DUCT                                   | Room4          | 23.00       |              | 27.00          |      |            |         |             |         |         |              |         |                     |  |  |  |  |  |
| HSP DUCT                                   |                |             |              |                |      |            |         |             |         |         |              |         |                     |  |  |  |  |  |
| SLIM DUCT                                  |                |             |              |                |      |            |         |             |         |         |              |         |                     |  |  |  |  |  |
| FLOOR STANDING                             |                |             |              |                |      |            |         |             |         |         |              |         |                     |  |  |  |  |  |

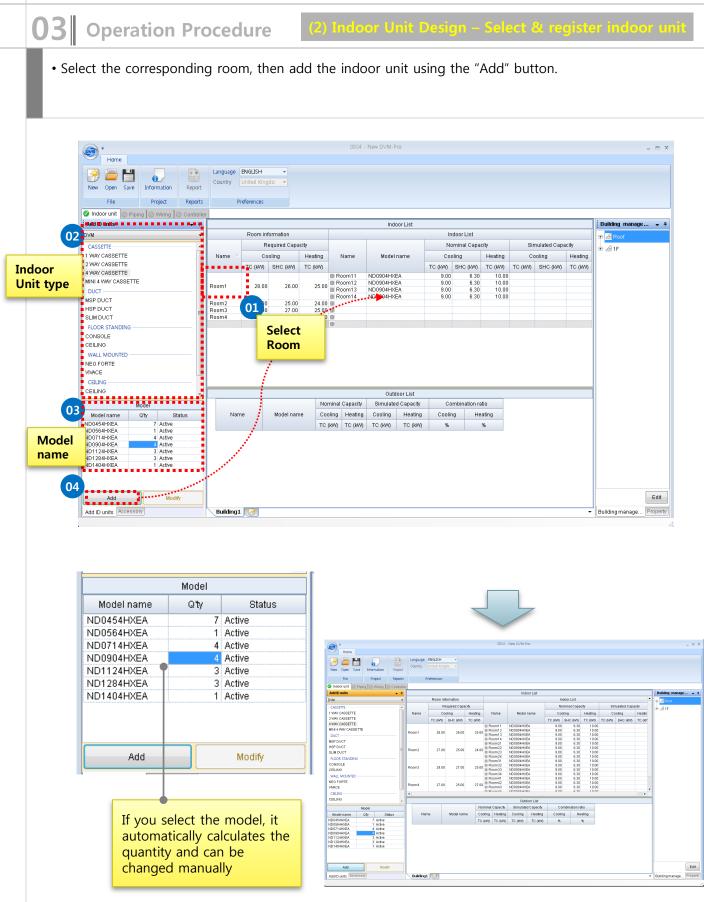

SAMSUNG DVM-Pro User Guide

### 03 **Operation Procedure** • To register the outdoor unit, select room or indoor unit from the list of the indoor units, then drag and drop to the outdoor unit list. A window will appear for registering the outdoor unit. • Select the type and model of the outdoor unit and enter "OK", then the outdoor unit is registered. 0924 - New DVM-Pro \_ = x ovm Home 2 Language ENGLISH / 0 Country United Kingdo New Open Save Information Report File Project Reports Preferences 🥝 Indoor unit 💿 Piping 💿 Wiring 💿 Controller Indoor List Add ID units 👻 🕂 Building manage... 👻 👎 DVM • Room information Indoor List E Z Required Capacity Nominal Capacity Simulated Capacity CASSETTE ±- ⊿ 1F 1 WAY CASSETTE Cooling Name Cooling Heating Name Model name Heating Cooling Heatin 2 WAY CASSETTE TC (KW) SHC (KW) TC (KW) TC (KW) SHC (KW) TC (K/V) TC (K/V) SHC (K/V) TC (K/ 4 WAY CASSETTE Room11 ND0904HXEA 9.00 6.30 10.00 10.00 MINI 4 WAY CASSETTE Room12 ND0904HXEA 9.00 6.30 Room1 5 28.00 26.00 25.00 Room13 ND0904HXEA 6.30 DUCT ND0904HXEA

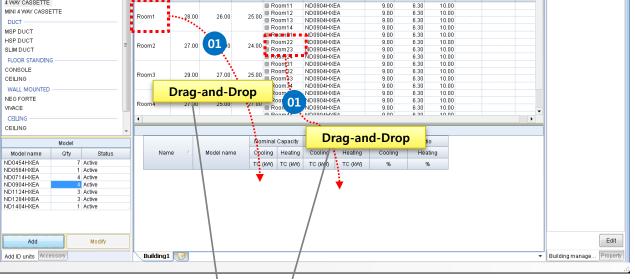

| 1                     | DVM 🔹      | - D              | /M PLUS 4          |       | •            | HEAT PUM          | HEAT PUMP 👻 HP Compact 👻 |         |           |                                                                |         |           | Nominal Capacity |         |         |
|-----------------------|------------|------------------|--------------------|-------|--------------|-------------------|--------------------------|---------|-----------|----------------------------------------------------------------|---------|-----------|------------------|---------|---------|
| Ì                     |            | New Outdoor      |                    |       |              |                   |                          | c       | ombinatio |                                                                | 100 🚔 🖥 | Name      | Model name       | Cooling | Heating |
| 1                     |            | Nominal Capacity |                    |       | c            | Combination ratio |                          |         |           |                                                                |         | TC (KW)   | TC (KW)          |         |         |
|                       |            |                  |                    |       |              |                   |                          |         |           |                                                                |         | Room11    | ND0904HXEA       | 9       | 1       |
|                       | Model na   | ame              | Cooling Heating    |       | Power supply | Coolin            | na                       | He      | ating     | Status                                                         |         | Room12    | ND0904HXEA       | 9       | 1       |
|                       |            |                  | TC (KW) TC (KW)    |       |              |                   |                          |         | riounig   |                                                                |         | Room13    | ND0904HXEA       | 9       | 10      |
| 1                     | RD140HH    | IXGB             | 39.2               |       | 3,4,380-415  |                   | 91.84                    |         | 90.70     | Active                                                         |         | Room14    | ND0904HXEA       | 9       | 1       |
|                       | RD160HH    | IXGB             | 44.8               | 50.4  | 3,4,380-415  |                   | 80.36                    |         | 79.37     | Active                                                         |         |           |                  |         |         |
|                       | RD180HH    | IXGB             | 50.4               | 56.7  | 3,4,380-415  |                   | 71.43                    |         | 70.55     | Active                                                         |         |           |                  |         |         |
|                       | RD200HH    | IXGB             | 56                 |       | 3,4,380-415  |                   | 64.29                    |         | 63.49     | Active                                                         |         |           |                  |         |         |
| 3                     |            |                  |                    |       |              |                   |                          |         |           |                                                                |         |           |                  |         |         |
| 1                     |            |                  |                    | Items |              | Unit              |                          |         | RD140HH   | <gb< td=""><td></td><td></td><td></td><td></td><td></td></gb<> |         |           |                  |         |         |
| ľ                     | Nominal p  | ower             | input              |       |              | W                 | 10.1/9                   | .65     |           |                                                                |         |           |                  |         |         |
| Nominal current input |            |                  |                    |       | A            | 20.9/1            | 9.4                      |         |           |                                                                |         |           |                  |         |         |
| Maximum current       |            |                  |                    |       | A            | Max.              |                          | 28.     | 63        |                                                                |         |           |                  |         |         |
|                       | MCCB       |                  |                    |       |              |                   | 40                       |         |           |                                                                |         |           |                  |         |         |
|                       |            |                  | nication wire      | es    |              |                   | 4.0 ~                    | 4.0     | 0.7       | 5~1.5                                                          |         |           |                  |         |         |
| 1                     | Liquid Pip | e                |                    |       |              | mm                | 12.7                     |         |           |                                                                |         |           |                  |         |         |
|                       | Gas pipe   | _                |                    |       |              | mm                | 25.4                     |         |           |                                                                |         |           |                  |         |         |
|                       | Discharge  |                  |                    |       |              | mm                | -                        |         |           |                                                                |         |           |                  |         |         |
|                       | Oil balanc |                  | ipe<br>erant amoui | _1    |              | mm<br>kg          | 7                        |         |           |                                                                |         |           |                  |         |         |
|                       | Size (WxH  |                  | erant alliou       | m     |              | mm                | 1                        | 695×765 |           |                                                                |         |           |                  |         |         |
|                       | Temp, ran  |                  | :/H)               | _     |              | •C                | -5~4                     |         |           | ~ 24                                                           |         | TC totals |                  |         |         |
| ľ                     | 10mp110m   | 30 (0            | ,,                 |       |              | , i               |                          | •       | 20        |                                                                |         | TC totals |                  | 36.0    | 40.0    |
|                       |            |                  |                    |       |              |                   |                          |         |           |                                                                |         |           |                  | 30.0    | 40.0    |

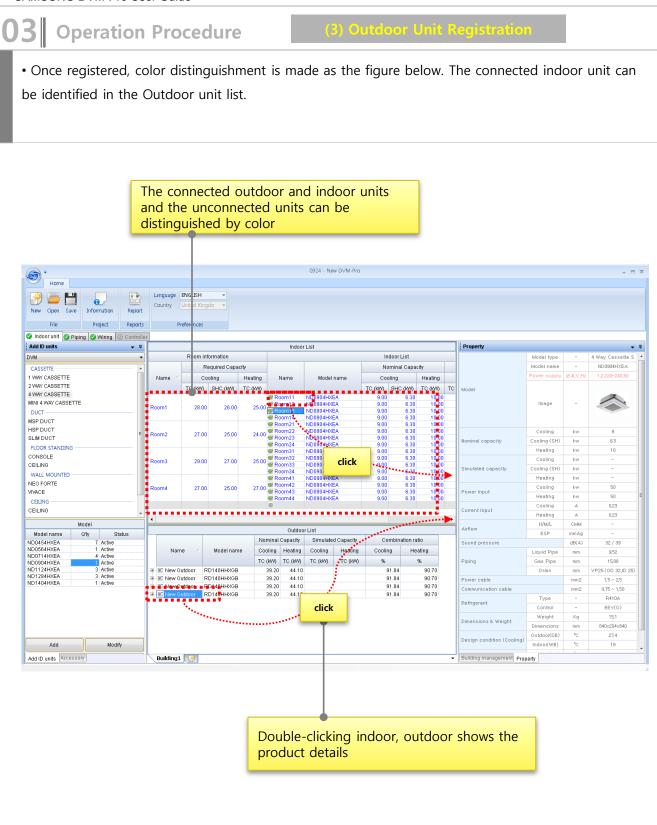

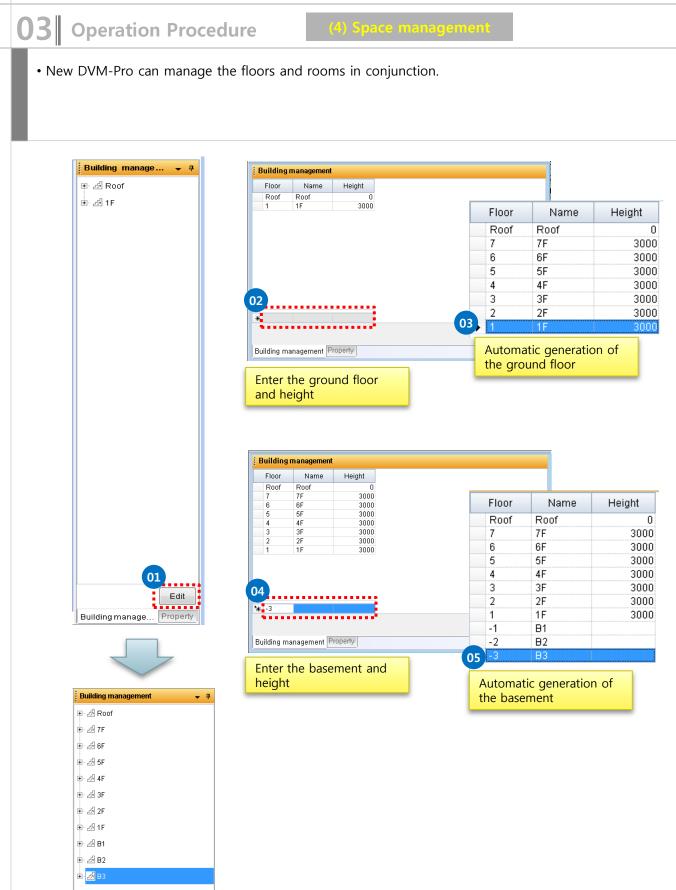

(4) Space management

• Rooms can be registered to floors. Select indoor unit, room or outdoor unit and by drag and drop to the desired floor, registration is complete.

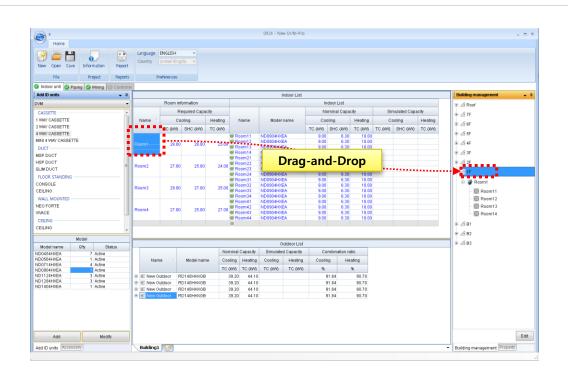

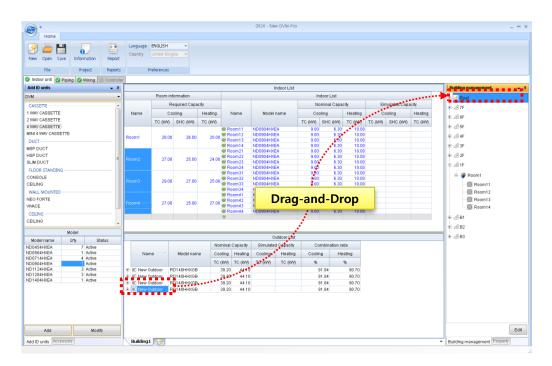

(of this reconcise

• After registration of the indoor and outdoor unit is complete, the piping tab is activated, the user will be able to write.

- The default mode is auto-piping, the user can manually direct if needed,.
- Like the CAD, the user can use the mouse wheel to zoom in / out, and pan.

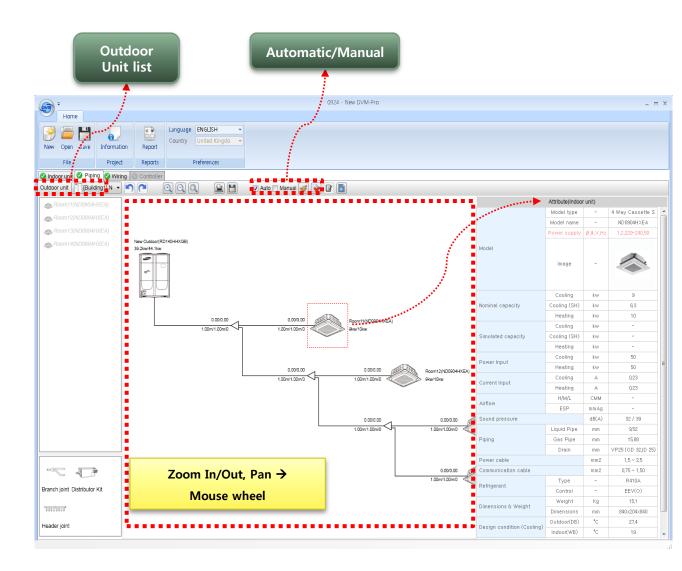

| C | )3    | Operation Procedure                        | (5) Fiping – manual                           |             |
|---|-------|--------------------------------------------|-----------------------------------------------|-------------|
|   | • Wh  | hen you select manual, a list of indoor un | its connected to the selected outdoor unit is | s shown.    |
|   | • Dra | ag-and-drop placement is possible and a    | utomatic Y-joint setting can be made depend   | ding on the |
|   | situa | ation.                                     |                                               |             |
|   | • Dej | epending on your needs EEV Kit or Heade    | r can also be used.                           |             |
|   |       |                                            |                                               |             |
|   | 1     |                                            |                                               |             |
|   |       |                                            |                                               |             |

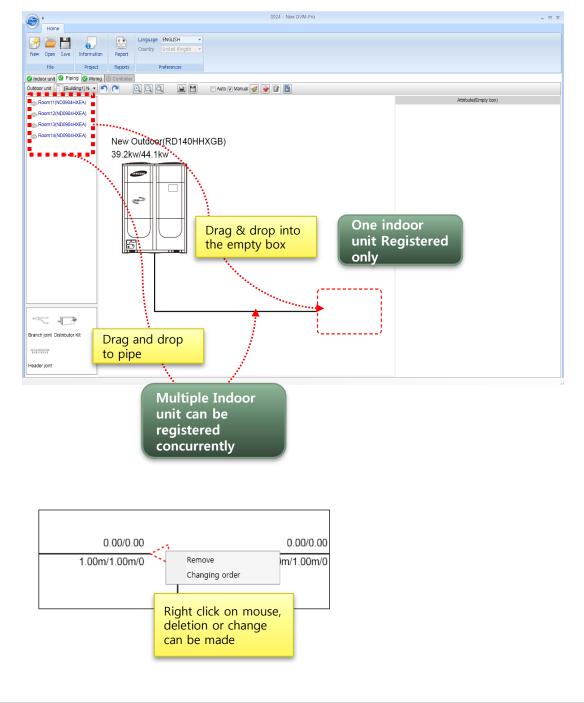

### SAMSUNG DVM-Pro User Guide

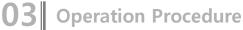

### (5) Piping – manua

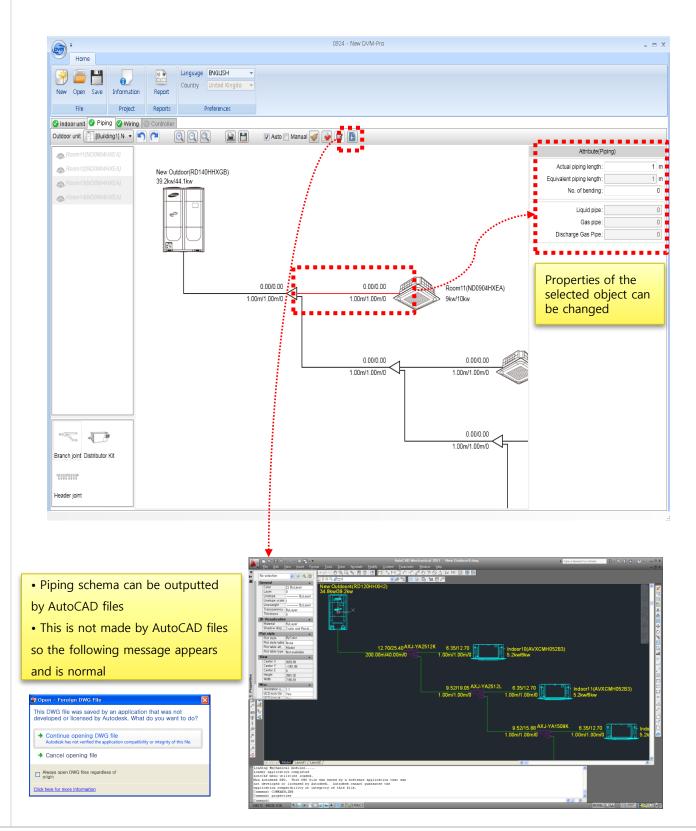

(6) System Check

• Once Piping system is complete, you can proceed with system check and the results are displayed on the bottom.

• If there is a problem in the system check, error description appears in red at the bottom. Modify errors and perform system check again.

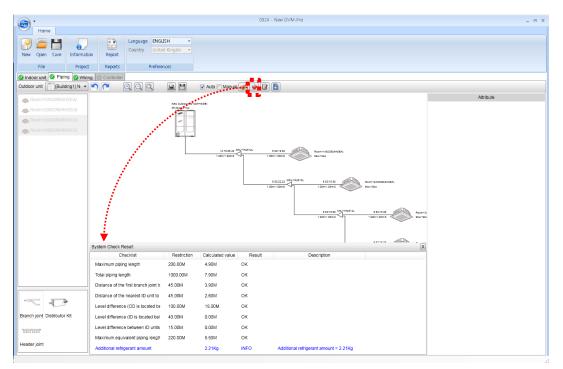

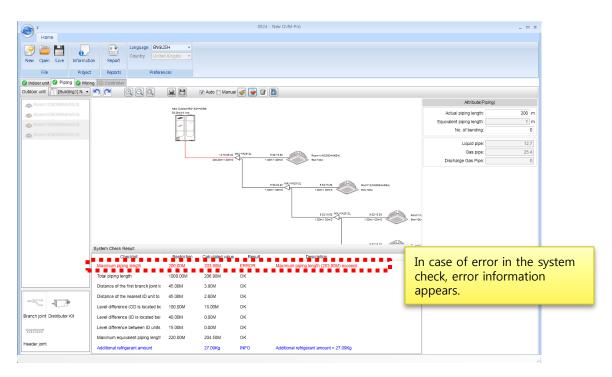

| peration         |             |              |        |          |           | ty Coi  |          |        |       |           |
|------------------|-------------|--------------|--------|----------|-----------|---------|----------|--------|-------|-----------|
| ty correction    | can b       | e done after | system | n check  | is con    | npleted | d.       |        |       |           |
|                  |             |              |        |          |           |         |          |        |       |           |
|                  |             |              |        |          |           |         |          |        |       |           |
|                  |             |              |        |          |           |         |          |        |       |           |
|                  |             |              |        |          |           |         |          |        |       |           |
| apacity correcti | on          |              |        |          |           |         |          |        |       |           |
| -Design cond     | lition : Ir | idoor        |        |          |           |         |          |        |       |           |
| Cooling WB       | .Temp       | 19 °C        | He     | ating DB | .Temp     | 2       | 0°C      |        |       | -         |
| - Design cond    | lition : O  | utdoor       |        |          |           |         |          |        |       |           |
| Cooling DB       |             | 27.4 °C      | He     | ating DB | Temp      | -2      | 3 °C     |        |       |           |
| Maximum          |             | 24.50 m      |        | Maximun  | -         | 18.0    | -        |        |       | L         |
| Maximum          | piping      | 24.30        |        | Maximan  | 110701    | 10.0    | <u> </u> |        |       |           |
| Outdoor unit     |             | 'M PLUS 4    |        |          |           |         |          | oling  | Hea   | tina      |
| Type<br>Mode     |             |              |        | Combina  | ation rat | tio     |          | 91.84  |       | 9<br>90.7 |
| Name             |             | w Outdoor    |        | Nominal  |           |         |          | 39.20  |       | 44.1      |
| Model name       | RD          | 140HHXGB     | :      | Simulate | d Capa    | city    |          | 0.00   |       | 0.0       |
| _Indoor unit—    |             |              |        |          |           |         |          |        |       |           |
|                  |             |              |        | Nomi     | nal Cap   | Simula  | ated Ca  | pacity |       |           |
| Name             | )           | Model nar    | ne     | Coo      | ling      | Heati   | Coo      | ling   | Heati |           |
|                  |             |              |        | TC       | SHC       | TC      | TC       | SHC    | TC    | Į         |
| 🔲 Room11         |             | ND0904HXEA   |        | 9,00     | 6, 30     | 10,00   |          |        |       |           |
| 🔲 Room12         |             | ND0904HXEA   |        | 9,00     | 6, 30     | 10,00   |          |        |       |           |
| 🔲 Room13         |             | ND0904HXEA   |        | 9,00     | 6, 30     | 10,00   |          |        |       |           |
| 🔟 Room14         |             | ND0904HXEA   |        | 9,00     | 6, 30     | 10,00   |          |        |       |           |
| 5                |             |              |        |          |           |         |          |        |       |           |
| Totals           |             |              |        |          |           |         |          |        |       | 1         |
|                  |             |              |        | 36,00    | 25, 20    | 40,00   | 0,00     | 0,00   | 0,00  |           |
|                  |             |              | 01     |          |           |         |          |        |       |           |
|                  |             |              | _      | Capacit  |           |         |          |        |       |           |

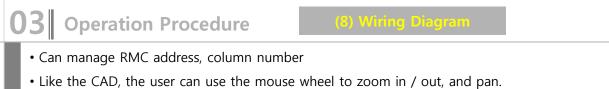

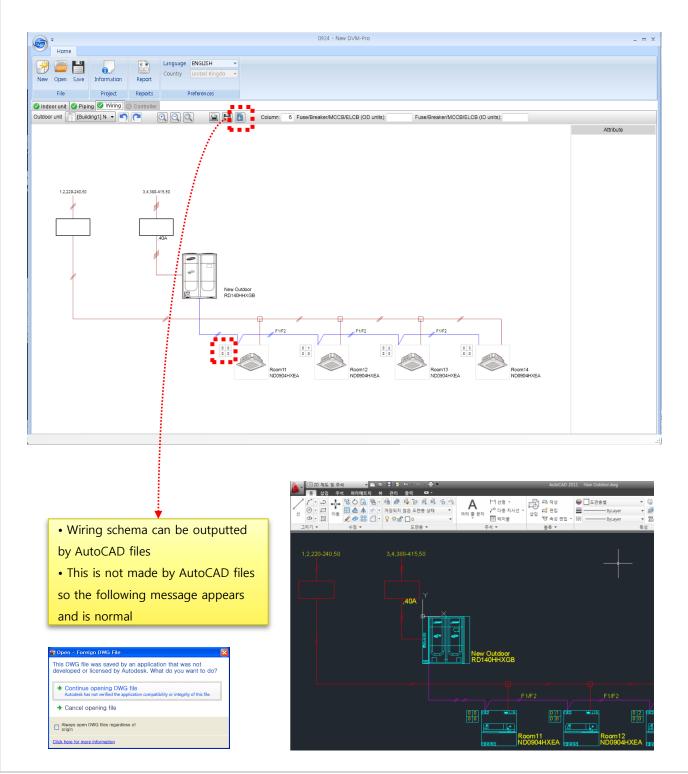

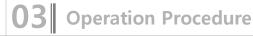

(9) Control System Selection

- Control system management
- If there is a problem in the system check, error description appears in red at the bottom. Modify errors and perform system check again.

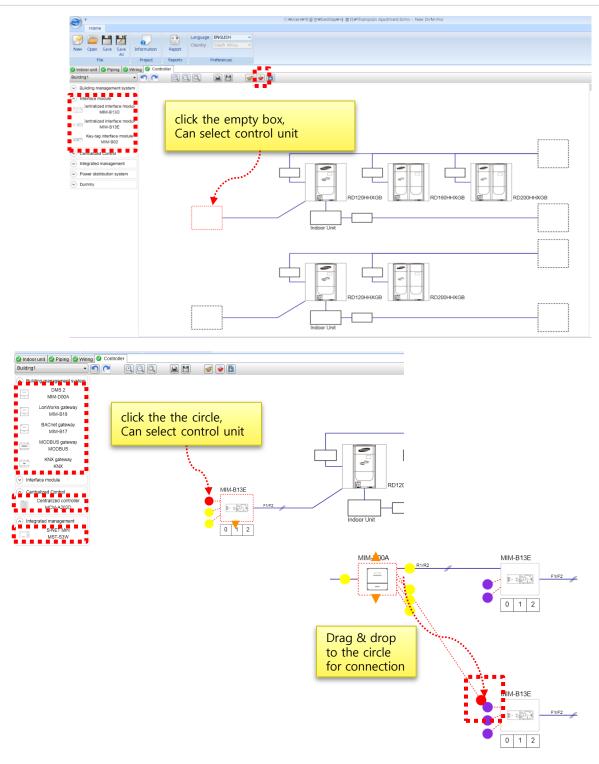

### SAMSUNG DVM-Pro User Guide

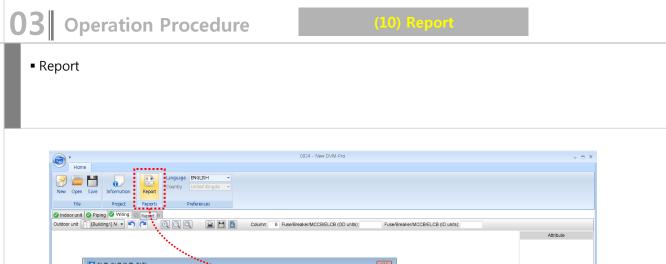

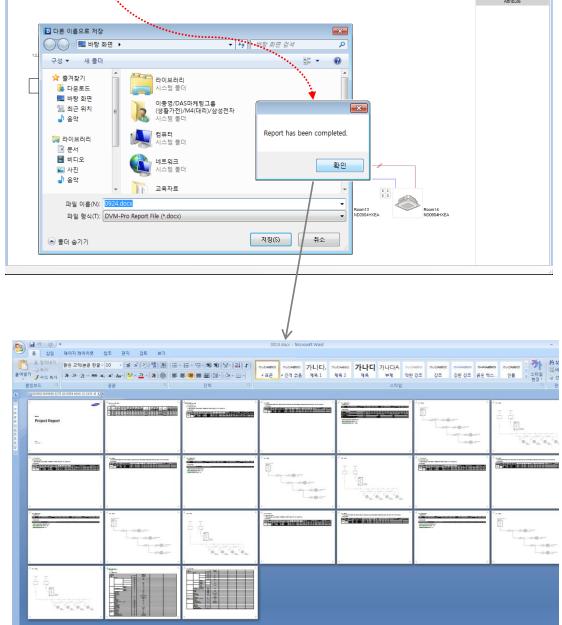